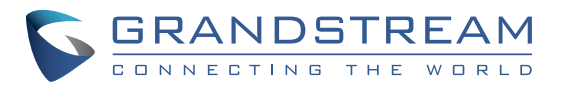

Grandstream Networks, Inc.

126 Brookline Ave, 3rd Floor Boston, MA 02215. USA Tel : +1 (617) 566 - 9300 Fax: +1 (617) 249 - 1987

www.grandstream.com

\*Android is a Registered Trademark of Google LLC. \*Skype and Skype for Business are Registered Trademarks of Microsoft Corporation

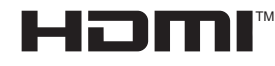

HDMI, the HDMI Logo, and High-Definition Multimedia Interface are trademarks or registered trademarks of HDMI Licensing LLC in the United States and other countries.

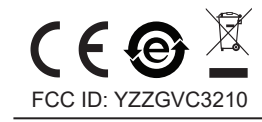

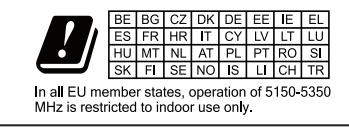

# **GVC3210** Video Conferencing Endpoint

**Quick Installation Guide**

For Warranty and RMA information, please visit www.grandstream.com

## **Content**

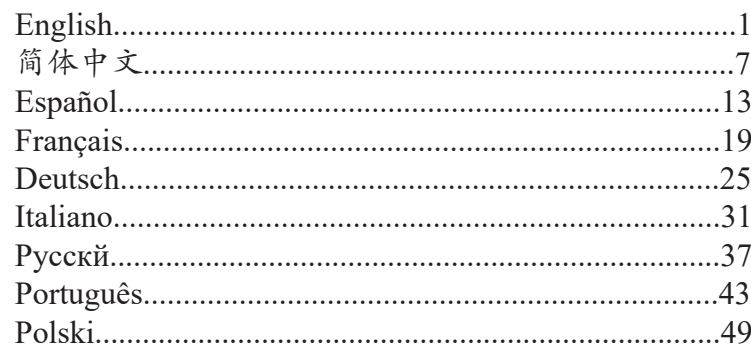

The GVC3210 is not pre-configured to support or carry emergency calls to any type of hospital, law enforcement agency, medical care unit ("Emergency Service(s)") or any other kind of Emergency Service. You must make additional arrangements to access Emergency Services. It is your responsibility to purchase SIP-compliant Internet telephone service, properly configure the GVC3210 to use that service, and periodically test your configuration to confirm that it works as you expect. If you do not do so, it is your responsibility to purchase traditional wireless or landline telephone services to access Emergency Services.

GRANDSTREAM DOES NOT PROVIDE CON-NECTIONS TO EMERGENCY SERVICES VIA THE GVC3210. NEITHER GRANDSTREAM NOR ITS OFFICERS, EMPLOYEES OR AFFILIATES MAY BE HELD LIABLE FOR ANY CLAIM, DAMAGE, OR LOSS. YOU HEREBY WAIVE ANY AND ALL SUCH CLAIMS OR CAUSES OF ACTION ARISING FROM OR RELATING TO YOUR INABILITY TO USE THE GVC3210 TO CONTACT EMERGENCY SERVICES, AND YOUR FAILURE TO MAKE ADDITIONAL AR-RANGEMENTS TO ACCESS EMERGENCY SER-VICES IN ACCORDANCE WITH THE IMMEDIATELY PRECEDING PARAGRAPH.

#### PRECAUTIONS

**WARNING:** Use only the power adapter included in the GVC3210 package. Using an alternative non-qualified power adapter may possibly damage the unit.

**WARNING:** Please DO NOT power cycle the GVC3210 during system boot up or firmware upgrade. You may corrupt firmware images and cause the unit to malfunction.

#### **OVERVIEW**

The GVC3210 offers businesses a revolutionary video conferencing endpoint with unprecedented flexibility and the support for multiple popular video conferencing protocols out of the box. Based on Android 6.x Operating System, in addition to Grandstream's industry leading SIP-based video conferencing platform. The GVC3210 sets a new bar for enterprise class video conferencing solution in terms of flexibility, interoperability, system openness, application richness and ease of use in the modern Internet age.

## PACKAGE CONTENTS

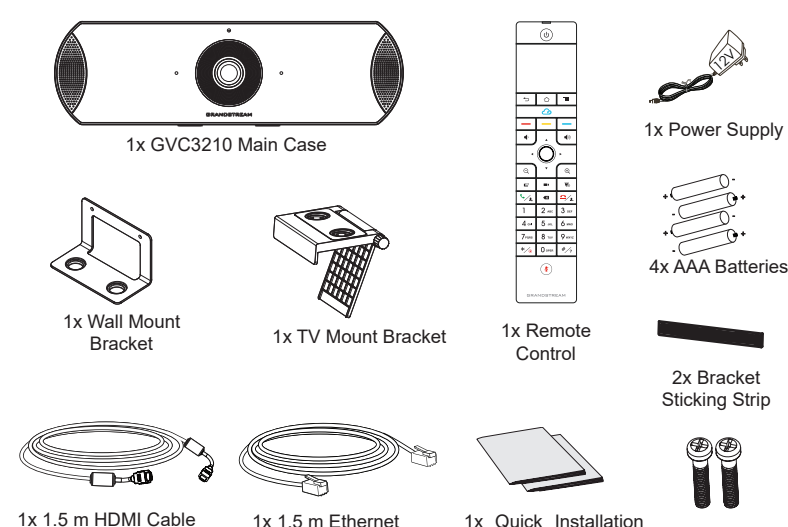

1x 5m HDMI Cable

Cable Guide

2x Screws

1x GPL License

### INSTALLATION

The GVC3210 can be installed in the following two ways: **Option 1:** Mount on TV/Monitor. TV/Monitor mount bracket is required. **Option 2:** Mount on wall. Wall mount bracket is required.

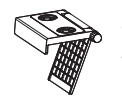

The TV/Monitor mount bracket is plastic and comes as one piece with integrated two magnets in order to hold the GVC3210.

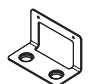

The wall mount bracket is metal and comes as one piece.

#### INSTALLING BRACKET TO MOUNT THE GVC3210 ON TV/ MONITOR

- 1. Locate the TV/Monitor mount bracket in the package.
- 2. Put the Bracket Sticking Strip on the frame of the TV.
- 3. Put the bracket on the Bracket Sticking Strip and adjust the angle. **Note:** Make sure the top of the bracket is in horizontal direction.
- 4. Lock the bracket and fix it on the TV.
- 5. Put the GVC3210 on the bracket and fix it by the bottom magnet.

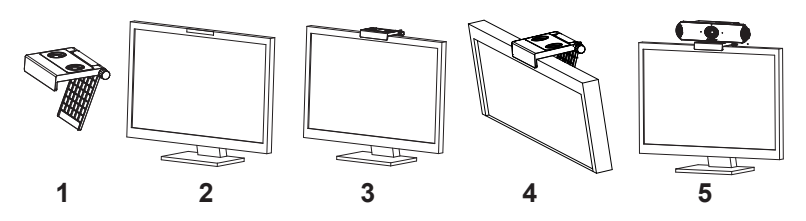

## INSTALLING BRACKET TO MOUNT THE GVC3210 ON WALL

- 1. Locate the Wall mount bracket in the package.
- 2. Fix the metal bracket on the wall using two plastic expansion pipes and two screws.
- 3. Put the GVC3210 on the bracket and fix it by the bottom magnets.

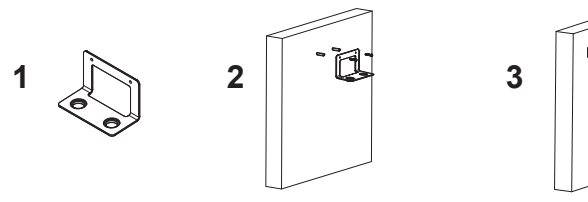

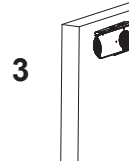

## CONNECTING THE GVC3210

1. Connect the LAN port of the GVC3210 to the RJ-45 socket of a hub/switch or a router (LAN side of the router) using the Ethernet cable.

**Note**: The GVC3210 supports Wi-Fi as well. It can be used to connect the GVC3210 to the network.

2. Connect the HDMI [1] port of the GVC3210 to the HDMI port of the main display device (e.g., TV) using the HDMI cable. Connect HDMI port 2 if you have additional display devices.

**Note:** Please make sure to follow the port order when connecting HDMI port 1 and 2. The GVC3210 will not work correctly if connecting HDMI port 2 without HDMI port 1 connected.

3. Connect the 12V DC output plug to the power jack on the GVC3210 and then plug the power adapter into an electrical outlet.

4. The LED Indicator in the front of the GVC3210 will show if the device is ready to be used by changing the color from red to green.

**Note**: The display device (e.g., TV) will show the idle HOME screen with IP address on the top status bar as well.

5. Insert your Micro SD card into the Micro SD card slot. The recording files will be saved in the Micro SD card.

6. (Optional) Connect presentation device (e.g., a laptop) to the GVC3210 HDMI IN port for presentation purpose during conference call.

7. (Optional) Connect USB accessory (e.g., mouse, keyboard, USB flash drive, ... etc) to the USB port.

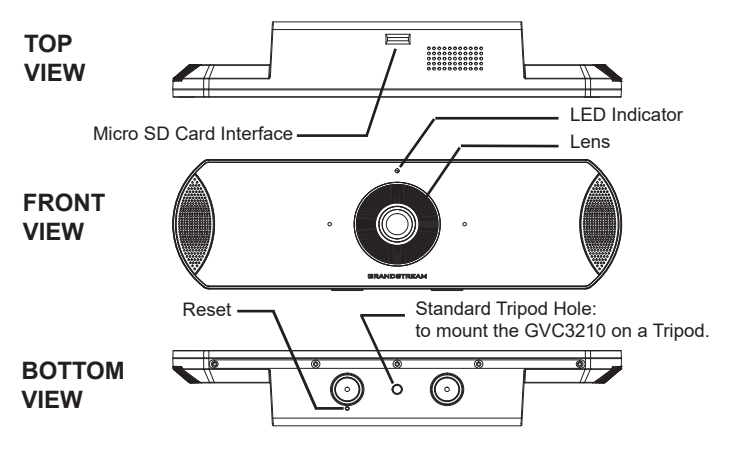

#### Connecting example

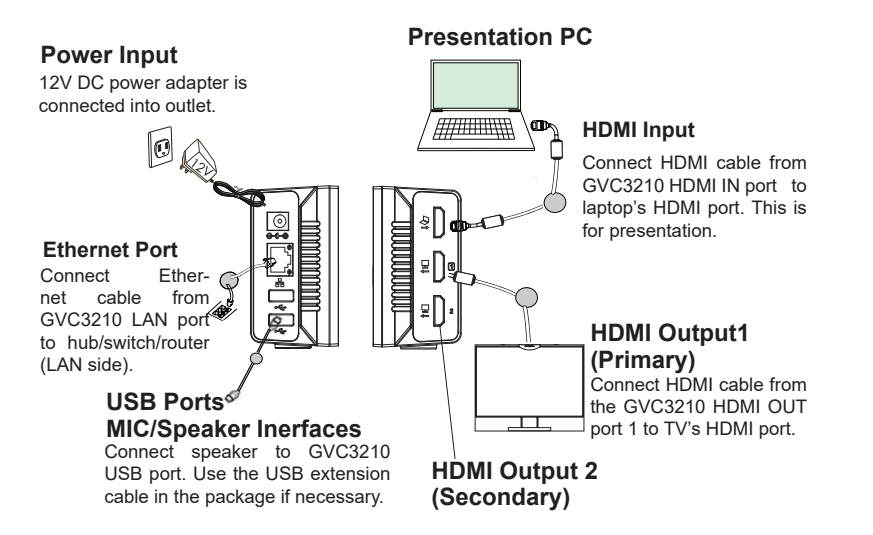

#### USING THE GVC3210 REMOTE CONTROL

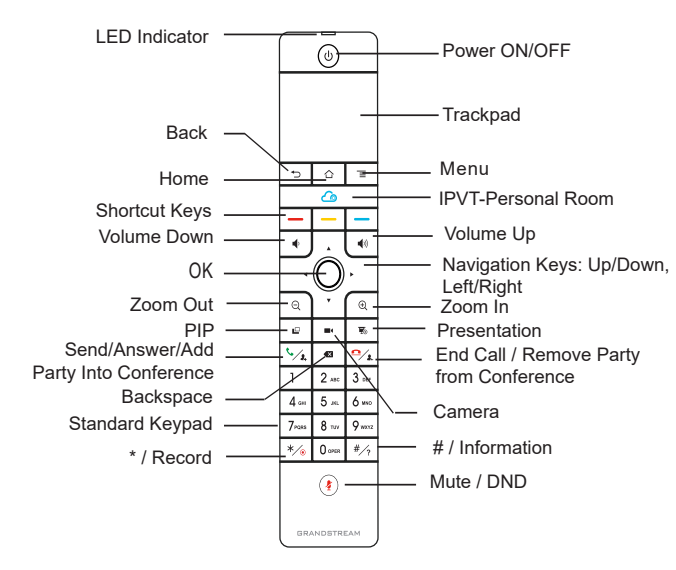

1. Open the battery cover on the back of the remote control. Place four AAA batteries proprely and put the cover back on.

2. When using the GVC3210 for the first time, the remote control should be paired and connected to it via Bluetooth or infrared connection already. After the GVC3210 fully boots up, tap on the OK button on the remote control to initiate the connection. Then the remote control can be used normally.

#### **1. Infrared connection:**

Users need to keep the two devices in front of each other without any substantial obstruction in between.

The LED on the remote control is green when using infrared connection mode.

#### **2. Bluetooth connection:**

If the remote control is not paired with the GVC3210 anymore (e.g., a factory reset is made), press OK button and number 5 button at the same time for about 4 seconds. This will initiate pairing process on the remote control and it will be paired and connected to the GVC3210 shortly.

#### **Notes:**

1. Users can also download GVC3210 Bluetooth remote control app for Android™ and install to your Android™ device. This app can be used as an alternative for the remote control in the GVC3210 package.

2. After the remote control is paired, users could follow the setup wizard to initiate GVC3210 step-by-step, or skip the setup wizard.

#### CONFIGURING GVC3210 VIA WEB UI

1. Ensure your GVC3210 is properly powered up and connected to the Internet.

2. The IP address of the GVC3210 will show on the top status bar of the connected display device (e.g., TV) via HDMI.

3. Type the IP address in your PC's browser (see figure below).

4. The default username and password for administrator are "admin" and "admin". The default username and password for user are "user" and "123".

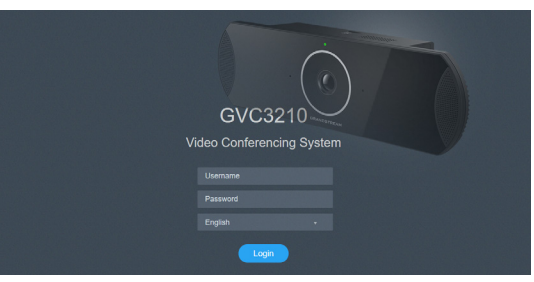

For the detailed user manual, please download from: http://www.grandstream.com/support

GVC3210不预设对医院,执法机构,医疗中心(急救 服务)以及各种紧急服务的紧急通话服务。用户必须自 行设定紧急通话功能。用户必须自行购买SIP兼容的网 络电话服务,正确的设定GVC3210使用该服务,并定 期测试您的配置以确保GVC3210如预期工作,否则请 购买传统无线或有线电话服务来拨打紧急通话。

Grandstream Networks 公司的GVC3210不支持紧急 通话服务。Grandstream Networks公司、其管理者和 员工以及其相关机构对此所造成的任何索赔、损失或 者损害都不负有任何法律追究责任。在此,您将无权 对任何以及所有由于无法通过GVC3210拨打紧急电话 以及没有遵照前段文字描述而造成紧急通话失败的事 件提出诉讼。

#### 注意事项

警告:请不要在设备启动未完成的时候或设备的软件升级过程中断开电源。如上所 述的操作会导致设备本身的程序损坏,进而造成设备无法启动。

警告:请使用设备包装中的电源。使用其他没有经过认证的替代电源适配器有可 能对设备造成损害。

## 产品概览

GVC3210支持多种流行的视频会议协议以及平台。其灵活性为现代企业 提供了一 种突破性的视频会议解决方案。GVC3210基于安卓6.0操作系统,GVC3210的灵 活性、互用性、开放性以及应用的丰富性、贴合现代的易用性使其能够成为企业 级视频会议解决方案的一座新里程碑。

## 设备包装清单

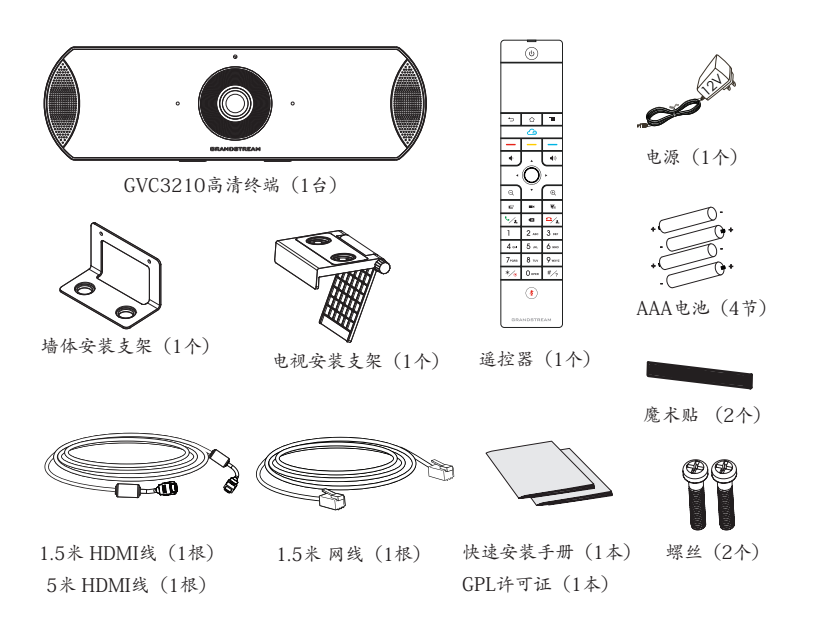

#### 安装设备

GVC3210支持两种安装方式:

方式1: 使用电视安装支架,安装在电视/显示器上。 方式2: 使用墙体安装支架,安装在墙上。

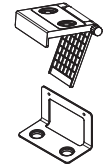

附带的一个电视安装支架是塑料材质,并且 含有两块磁铁以便固定GVC3210。

附带的一个墙体安装支架是金属材质。

安装设备GVC3210在电视或显示器上

1. 安装需要使用到GVC3210包装中的电视/显示器安装支架。

2. 将魔术贴置于电视的边框上。

3. 将电视安装支架置于魔术贴上,并调整合适的角度。 注意:确保支架的顶端处于水平方位。

4. 旋转旋钮锁死旋转夹,将支架固定在电视上。

5. 将主机通过底部的磁铁吸在支架上。

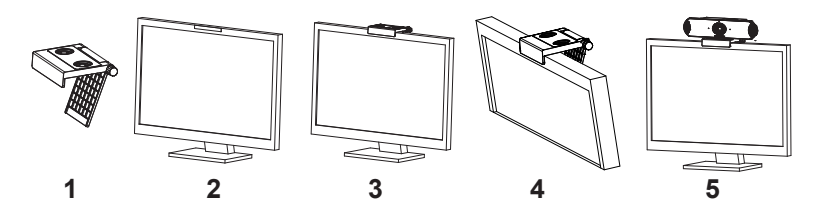

安装设备GVC3210在墙上

1.安装需要使用到GVC3210包装中的墙体安装支架。 2. 用两个塑胶膨胀管和两颗螺丝将金属墙体安装支架固定在墙上。 3. 将主机通过底部的磁铁吸在支架上。

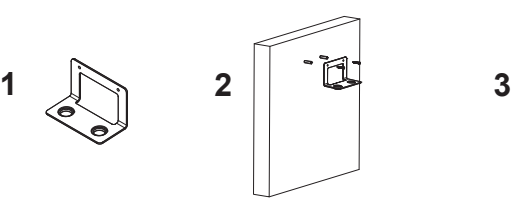

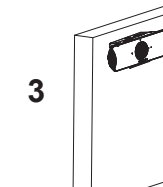

连接GVC3210

1. 用网线将设备的网络接口和外部网络接口(如:集线器或交换机上的RJ-45网络 接口)连接。

注意:GVC3210设备支持Wi-Fi无线连接。

2.使用HDMI线将主显示设备连接到GVC3210的HDMI输出口1。如果有第二台显 示设备,请连接到HDMI输出口2。

注意: 连接显示设备时, 请确保按照HDMI输出口1, 2的顺序依次连接。如果在未 连接HDMI输出口1的情形下就连接2,设备将无法正常工作。

3. 用12V电源适配器连接电话电源接口和交流电源插座。

4. 如果GVC3210设备已经可以使用,前置指示灯会从红色变为绿色。

注意:显示设备(比如,电视)会在空闲主屏幕的顶部状态栏也会显示设备的IP地 址。

5. 将Micro SD卡插入GVC3210的Micro SD卡插槽。录音文件将保存到

Micro SD卡中。

6.(可选)使用HDMI线将演示设备(比如,笔记本电脑)连接到GVC3210的 HDMI输入接口。

7.(可选)将USB辅助设备,例如鼠标、键盘或者USB存储设备接入GVC3210的 USB接口。

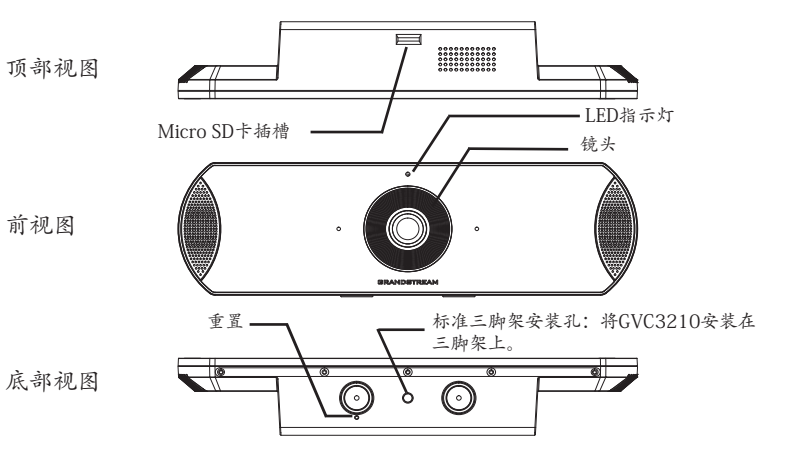

 $\sim$  9  $\sim$   $\sim$  10  $\sim$ 

连接示例

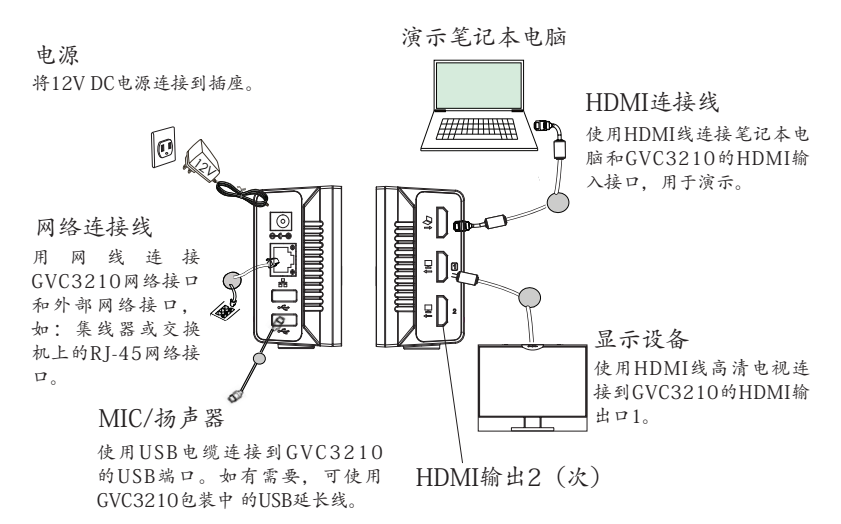

## 使用GVC3210遥控器

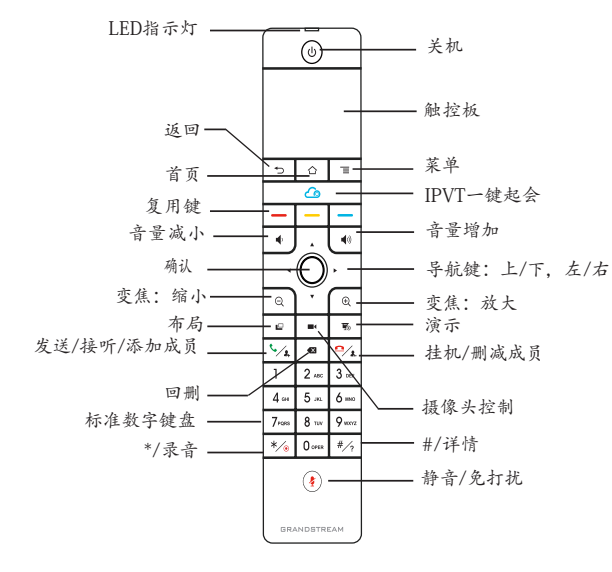

1. 打开遥控器后盖,安装四节AAA电池,将后盖装回。

2.第一次使用GVC3210时,遥控器与GVC3210已经通过蓝牙或红外连接配 对。GVC3210完全启动后,按下遥控器上的任何按键激活连接,遥控器即可正常 使用。

1. 红外连接 :

用户需要将这两个设备保持正面相对,并且彼此之间没有障碍物。遥控器上的 LED指示灯在红外连接模式下显示绿色。

#### 2. 蓝牙连接 :

如果遥控器与GVC3210未配对,如GVC3210重置后会出现下图界面,请根据提 示长按遥控器上的OK键和5键大约4秒,待遥控器顶部蓝灯闪烁后松开,遥控器将 蓝牙连接成功。LED指示灯在蓝牙模式下显示蓝色 。

注意:

1.用户可以下载蓝牙遥控器应用,安装在安卓设备上。该应用可以作为遥控器的 替代。

2.遥控器配对好之后, 用户可以根据设置向导一步步设置GVC3210。用户也可以 跳过设置向导直接使用GVC3210。

#### 通过Web界面配置GVC3210

1. 确保GVC3210正常启动并且连接网络。

2.GVC3210获取到的IP地址将会显示在通过HDMI连接的设备(比如,电视)的顶 部状态栏上。

3.在电脑浏览器输入话机的IP地址(电话和电脑必须在同一个网段),见下图。 4.默认管理员的用户名是"admin",密码是"admin";默认终端用户的用户名 是"user", 密码是"123"。

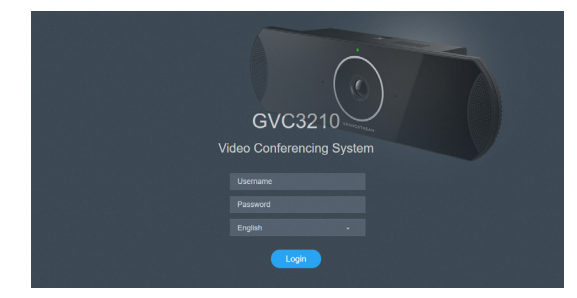

请登录以下网址获取GVC3210用户手册: http://www.grandstream.com/support

El GVC3210 no viene pre configurado ni tiene acceso a información de ningún tipo de servicio de llamadas de emergencia, hospitales, servicios policiales, unidades de cuidados médicos o cualquier otro tipo de servicio de socorro. Usted deberá hacer las coordinaciones necesarias para poder acceder a estos servicios. Será su responsabilidad, el contratar el servicio de telefonía por internet compatible con el protocolo SIP, configurar apropiadamente el GVC3210 para usar dicho servicio y periódicamente probar su configuración para confirmar su funcionamiento de acuerdo a sus expectativas. Si usted decide no hacerlo, será su responsabilidad comprar servicios de telefonía tradicional, ya sea por línea fija o inalámbrica para poder acceder a los servicios de emergencia.

GRANDSTREAM NO PROVEE CONEXIONES CON NINGUN SERVICIO DE EMERGENCIA MEDIANTE EL GVC3210. NI GRANDSTREAM NI SUS DIREC-TORES, EMPLEADOS O AFILIADOS, PUEDEN SER SUJETOS REPONSABLES POR NINGUN RECLA-MO, DAÑO O PERDIDA. POR LO TANTO, USTED RENUNCIA A SU DERECHO DE RECLAMO O DE-NUNCIA QUE PUEDA SURGIR DEBIDO A LAS LIMI-TACIONES EN EL USO DEL GVC3210 PARA CON-TACTAR A LOS SERVICIOS DE EMERGENCIA, ASI COMO A SU NEGLIGENCIA DE REALIZAR LAS CO-ORDINACIONES NECESARIAS PARA ACCEDER A TODOS LOS SERVICIOS DE EMERGENCIA, MEN-CIONADOS EN EL PARRAFO PRECEDENTE.

#### PRECAUCIONES

**CUIDADO:** Use solamente el adaptador de corriente incluido con el GVC3210. Usar uno alternativo puede dañar el equipo.

**CUIDADO:** Por favor NO apague el GVC3210 durante el arranque o durante la actualización del firmware. La interrupción de la actualización del firmware puede causar mal funcionamiento del equipo.

## INFORMACIÓN GENERAL

El GVC3210 ofrece a las empresas un terminal de videoconferencia revolucionario con una flexibilidad sin precedentes y soporte para multiples protocolos de videoconferencias populares. Basado en Android 6.x™, además de la plataforma de la industria Grandstream líder en videoconferencias basadas en SIP. El GVC3210 fija una nueva solución para videoconferencias de clase empresarial en términos de flexibilidad, interoperabilidad, apertura de sistemas, rico en aplicaciones y facilidad de uso en la edad moderna del internet.

## CONTENIDO DEL PAQUETE

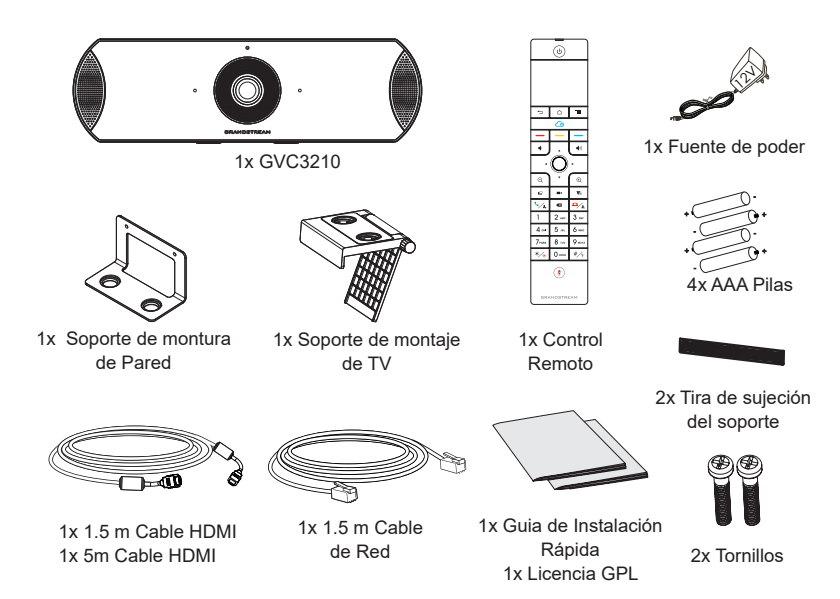

## INSTALACIÓN

El GVC3210 puede ser instalado de las dos maneras siguientes:

**Opción 1**: Montaje en TV/ Monitor. El Soporte de montaje de TV/Monitor es requerido.

**Opción 2**: Montura en la pared. Se requiere de una montura de pared.

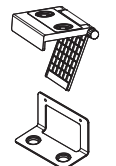

El soporte para montaje de TV/Monitor es de plástico y viene como una sola pieza integrada de dos imanes para mantener el GVC3210

El Soporte para montaje de pared es de metal y viene como una sola pieza.

#### INSTALANDO EL SOPORTE PARA MONTAR EL GVC3210 SOBRE TV/MONITOR

- 1. Localice el soporte de montaje de TV/Monitor en la caja.
- 2. Coloque la tira de sujeción del soporte en el marco del televisor.
- 3. Coloque el soporte en la tira de sujeción del soporte y ajuste el ángulo.

**Nota:** Asegúrese de que la parte superior del soporte esté en dirección horizontal.

- 4. Bloquee el soporte y fíjelo en el televisor.
- 5. Coloque el GVC3210 en el soporte y fíjelo por el imán inferior.

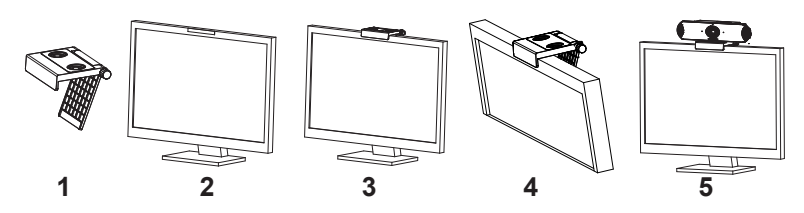

#### INSTALANDO EL SOPORTE PARA MONTAR EL GVC3210 EN LA PARED

1. Localice el soporte para montaje de pared en la caja.

2. Fija el soporte metálico en la pared utilizando dos anclajes plásticos de expansión y dos tornillos.

3. Coloque el GVC3210 sobre el soporte y fíjelo con lo imanes inferiores.

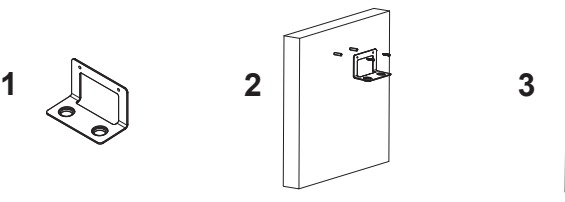

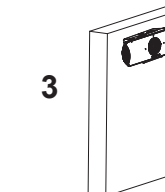

## CONECTANDO EL GVC3210

1. Conecte el puerto LAN del GVC3210 a un puerto RJ45 de un Hub/Switch o Router (del lado LAN del router) usando el cable Ethernet.

**Nota**: El GVC3210 también soporta Wi-Fi. Puede ser utilizado para conectar el GVC3210 a la red.

2. Conecte el puerto HDMI 1 del GVC3210 al puerto HDMI de la pantalla principal (Ej. TV) con el cable HDMI. Conecte el puerto HDMI 2 si tiene otro dispositivo de visualización adicional.

**Nota:** Por favor asegúrese de conectar los puertos HDMI 1 y 2 en el orden correcto. El GVC3210 no funcionara correctamente si conecta el puerto HDMI 2 sin conectar previamente el puerto HDMI1.

3. Conecte el plug de salida de 12V DC al enchufe de poder del GVC3210, conecte el adaptador de poder a un toma corriente.

4. El indicador LED en la parte frontal del GVC3210 mostrará si el dispositivo está listo para ser usado cambiando el color de rojo a verde.

**Nota:** El dispositivo de visualización (por ejemplo, TV) mostrará también la pantalla HOME inactiva con la dirección IP en la barra de estado superior.

5. Inserte su tarjeta Micro SD dentro de la ranura para tarjetas Micro SD. Los archivos grabados se guardarán en la tarjeta Micro SD.

6. (Opcional) Conecte el dispositivo de presentación (por ejemplo, una computadora portátil) al puerto de Entrada HDMI del GVC3210 para propósitos de presentación durante la conferencia.

7. (Opcional) Conecte un accesorio USB (Ejemplo, ratón, teclado, memoria USB, entre otros) al puerto USB.

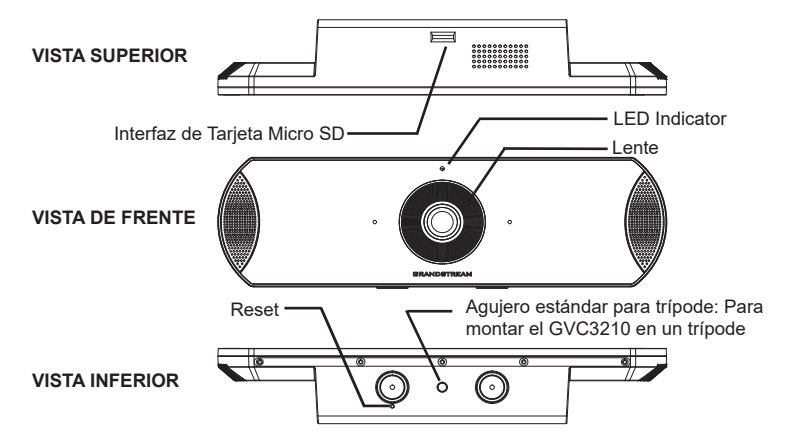

## Ejemplo de conexión

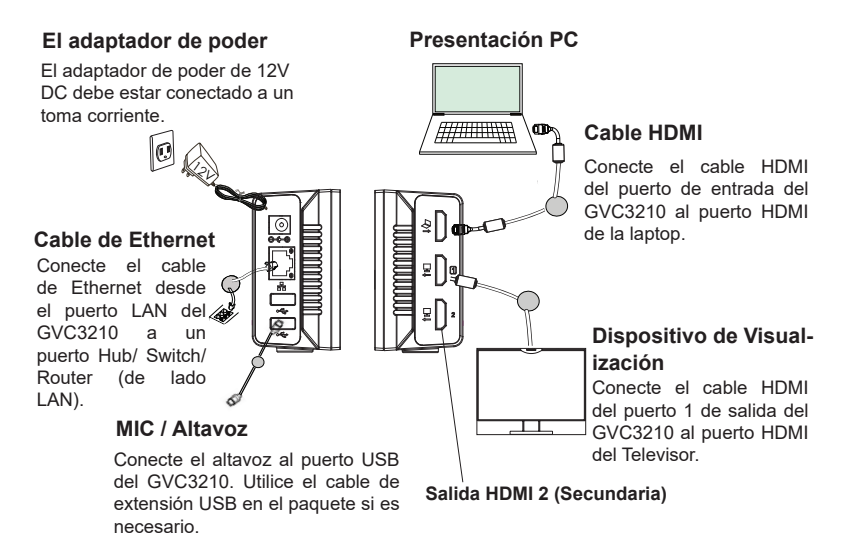

## USANDO EL CONTROL REMOTO DEL GVC3210

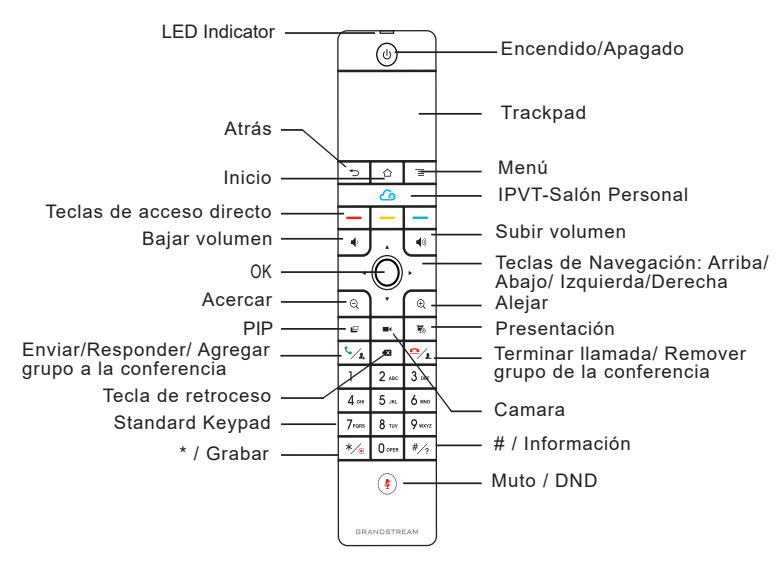

1. Abra la cubierta de la batería en la parte posterior del control remoto. Coloque cuatro pilas AAA de manera adecuada y vuelva a colocar la cubierta.

2. Cuando utilice el GVC3210 por primera vez, el control remoto deberá ser emparejado y conectado a él vía Bluetooth o conexión infrarroja.

Después que el GVC3210 se haya iniciado completamente, toque el botón control remoto para iniciar la conexión. A continuación, el mando a distancia se puede utilizar normalmente.

#### **1. Conexión infrarroja:**

Los usuarios necesitan mantener los dos dispositivos uno frente al otro sin ningún obstáculo sustancial en el medio.

El LED del control remoto está verde cuando se utiliza el modo de conexión por infrarrojos.

#### **2. Conexión Bluetooth:**

Si el control remoto no está emparejado con el GVC3210 (Ej, Se realizo un restablecimiento de fábrica), presione el botón OK y el botón de número 5 al mismo tiempo durante unos 4 segundos. Esto iniciará el proceso de emparejamiento en el mando a distancia y se emparejará y conectará al GVC3210 en breve.

#### **Nota:**

1. Los usuarios pueden descargar aplicaciones Android™ de control remoto via Bluetooth al GVC3210 e instalarlas a su dispositivo android. Estas aplicaciones pueden ser usadas como una alternativa para control remoto dentro del paquete del GVC3210.

2. Luego de que el control remoto esté conectado, los usuarios deberán seguir los pasos del asistente de configuración para configurar el GVC3210, u omitir el asistente de configuración.

#### Configurando el GVC3210 utilizando un navegador Web

1. Asegúrese de que su GVC3210 esté prendido y conectado a internet de manera apropiada.

2. La dirección IP del GVC3210 se mostrará en la barra de estado superior del dispositivo de pantalla conectado (por ejemplo, TV) a través de HDMI.

3. Tipee la dirección Ip en el navegador de su PC (ver figura).

4. El nombre de usuario y contraseña por defecto para el administrador es "admin" y "admin", y el nombre de usuario y contraseña por defecto para el usuario es "user" y "123".

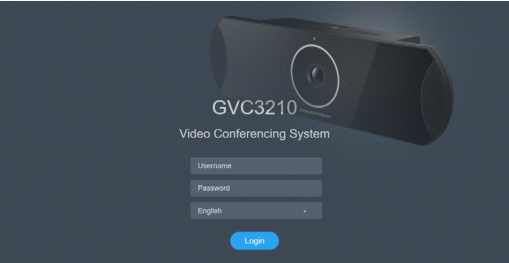

Para obtener el manual de usuario, favor haga click aquí: http://www.grandstream.com/support